本手册为激光平台简易设定手册,如需高 级设定选项,请联系巨盛物联客服人员或登 录官方网站下载完整版设定手册进行设定。

l,

激激光光平平台台简简易易 用户设定手册

> 服务热线: 400-021-6265 电话:+86 21 6495 5599 传真: +86 21 6495 9598 网址: [www.zebex.com.cn](http://www.zebex.com.cn/)

上海市松江区莘砖公路 518 号 松江漕河泾开发区 11 幢 12 层  当您需要做任何设定时,请先扫描以下这个条码,再 读取其他条码进行设定,最后结束前再读取一次这个 条码即可。

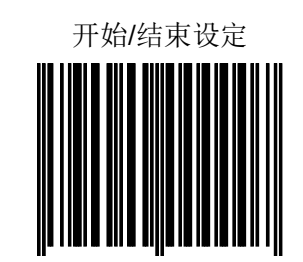

- 读取以下这个条码可将产品各参数恢复至出厂默认 值。
	- 恢复出厂设定
- ◆ 当您需要更新程序时,请扫描"显示版本信息", 它 将告诉您当前所用产品的版本号码,告知客服后会帮 助您选择对应的软件程序完成软件程序的更新。

显示版本信息

◆ 请根据您当前产品所采用数据线的不同进行设定

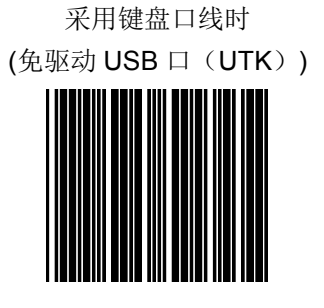

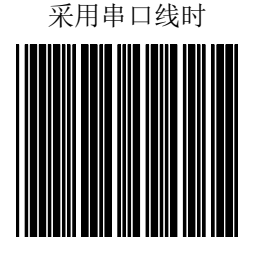

采用 USB 线时 (免驱动 USB 除外)

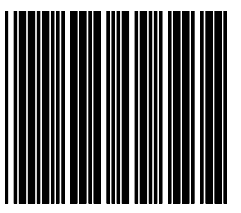

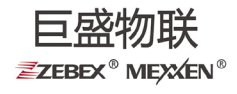

巨盛物联 **ZZEBEX<sup>®</sup> MEXXEN<sup>®</sup>** 

# 条码的开放和关闭

产品在出厂时,一些不常用的条码默认是关闭的,是 无法扫描的。如果您在使用过程中需要用到这些条码, 请作如下的开放设置即可轻松完成扫描。

Codabar 码开放

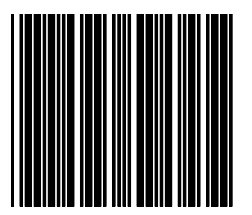

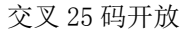

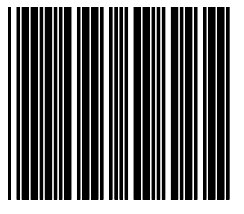

中国邮政码开放

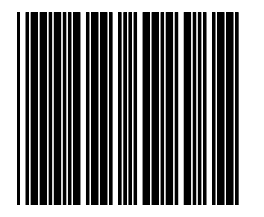

### EAN13 转换成 ISSN/ISBN 码开放

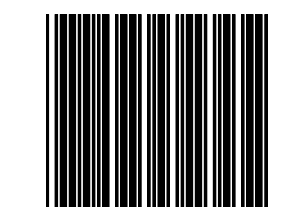

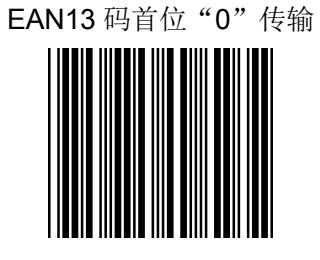

## 休眠设定

为了延长镭射的使用寿命,激光平台在出厂时休眠功 能是开放的,镭射休眠时间为 15 分钟,马达休眠时间为 30 分钟, 如果您在使用过程中希望关闭休眠功能请作如 下设定。

马达休眠模式关

# 激光休眠模式关

## 给条码加标识符

在使用激光平台扫描时,可以通过如下开放设置给条 码加标示符,添加标识符后,在所读条码的首位会出现一 个或两个英文字母,这此英文字母即是该条码的标识,以 此来判断该条码码制。

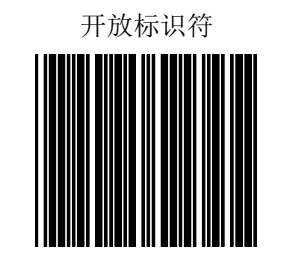

## 同一条码扫描时间间隔

为避免同一条码被连续多次扫描,默认情况下同一条 码允许被再次扫描的时间间隔为 500 毫秒,扫描以下条码 可以设定为更短时间。

100 毫秒

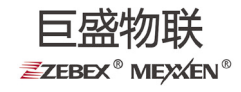